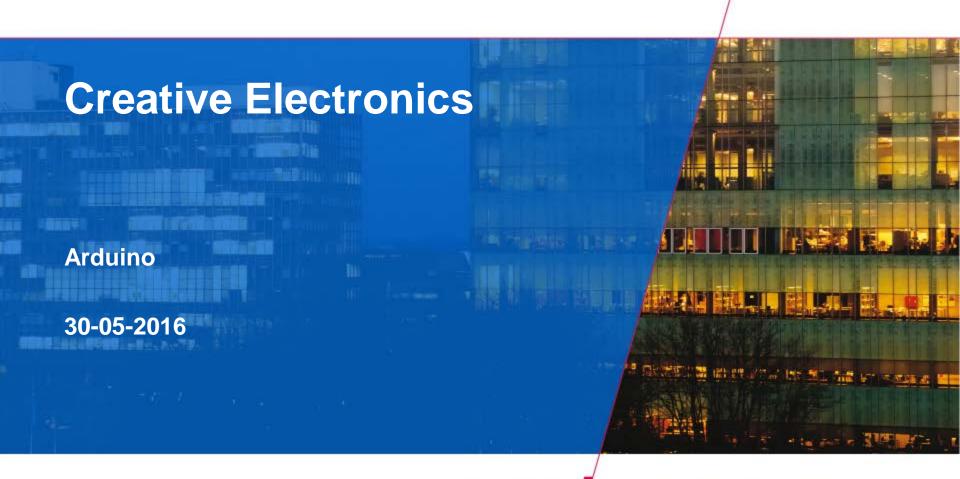

Technische Universiteit
Eindhoven
University of Technology

Where innovation starts

### Why Arduino?

- Software vs. Hardware
  - Functionality easily changed while HW stays static.
  - Some things not possible (e.g. HF)
- Large community
  - Blog, Forum, Wiki, Website

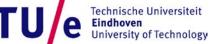

## **Arduino versions**

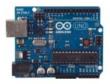

Arduino Uno

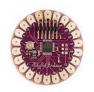

Arduino LilyPad

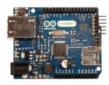

Arduino Ethernet

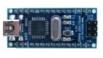

Arduino Nano

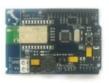

Arduino BT

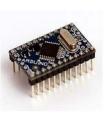

Arduino Mini

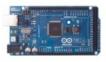

Arduino Mega 2560

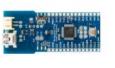

Arduino Fio

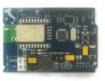

Arduino BT

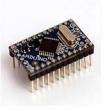

Arduino Mini

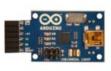

USB/Serial Light Adapter

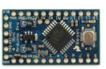

Arduino Pro Mini

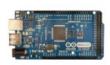

Arduino Mega ADK

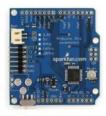

Arduino Pro

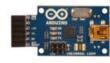

USB/Serial Light Adapter

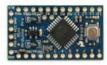

Arduino Pro Mini

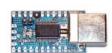

### Additional hardware: shields

Add-on electronics modules for adding functionality

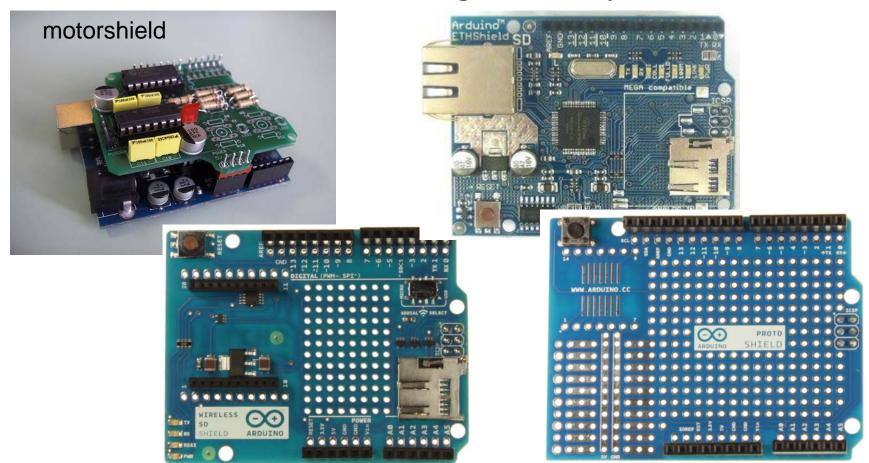

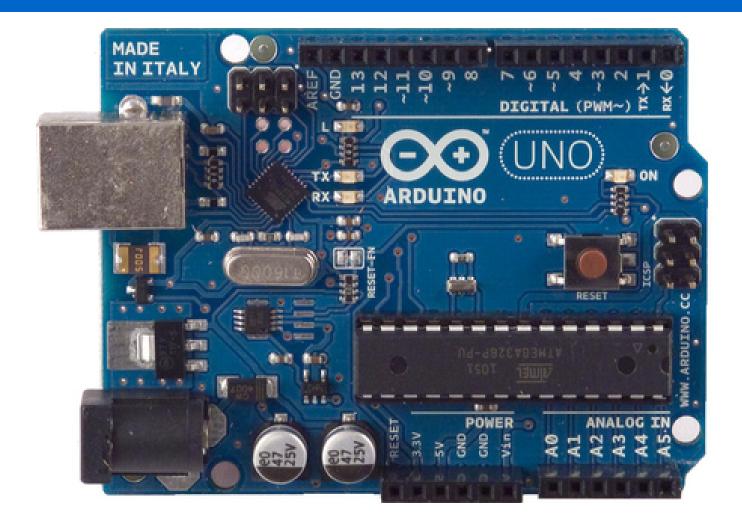

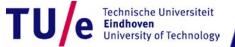

Microcontroller

Operating Voltage

Input Voltage (VIN) (recommended)

Input Voltage (limits)

Digital I/O Pins

**Analog Input Pins** 

DC Current per I/O Pin

DC Current for 3.3V Pin

Flash Memory

SRAM (Static RAM)

EEPROM (Electrically erasable

programmable ROM)

**Clock Speed** 

ATmega328

5V

7-12V

6-20V

14 (of which 6 provide PWM output)

6

40 mA

50 mA

32 KB (ATmega328) of which 0.5 KB used

by bootloader

2 KB (ATmega328)

1 KB (ATmega328)

16 MHz

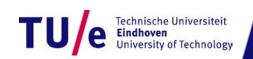

Power: USB Power supply (5V)

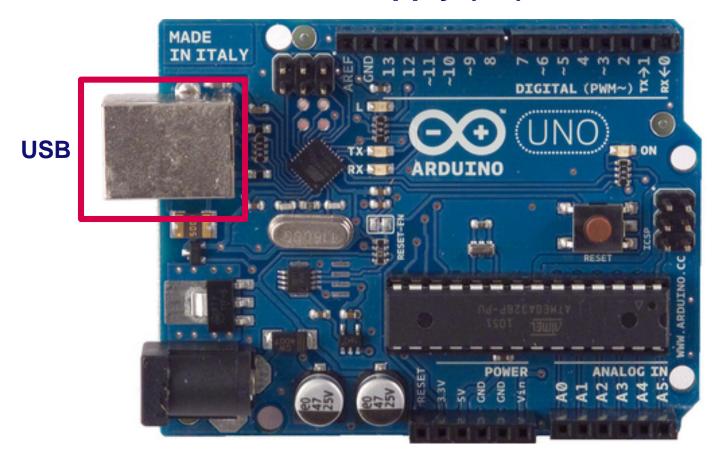

Power: Vin (7-12V), 5V, 3.3V, GND

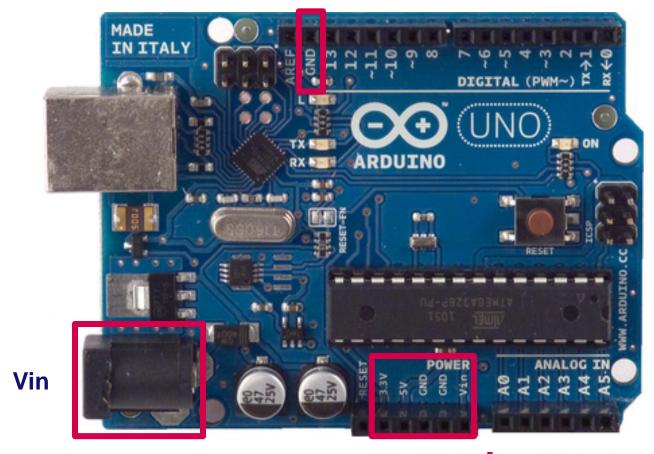

14 Digital I/O (6 can provide PWM)

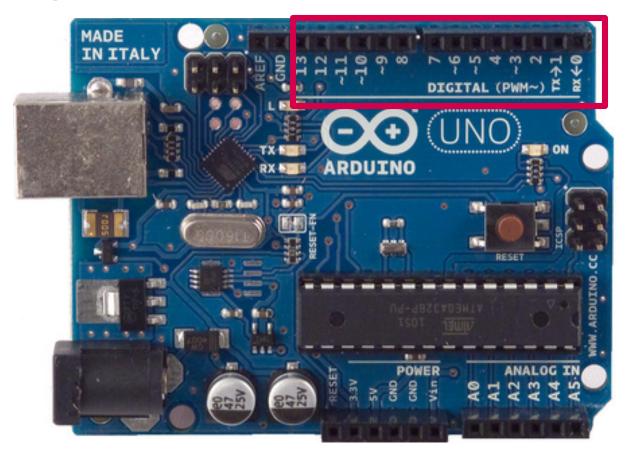

#### 14 Digital I/O (6 can provide PWM)

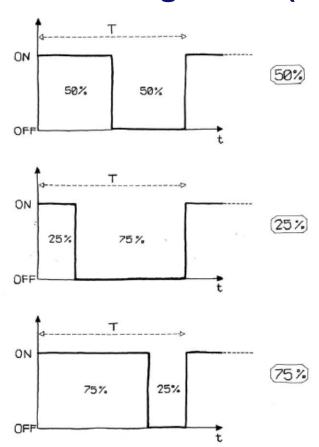

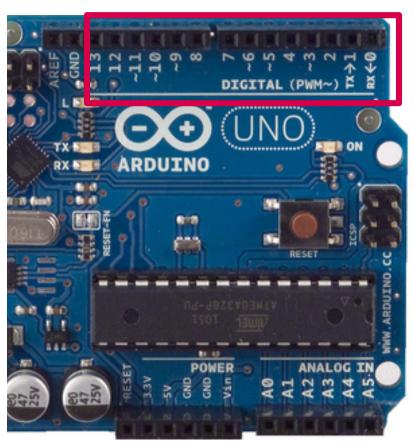

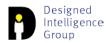

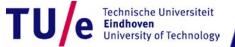

Serial: receive (RX) and transmit (TX)

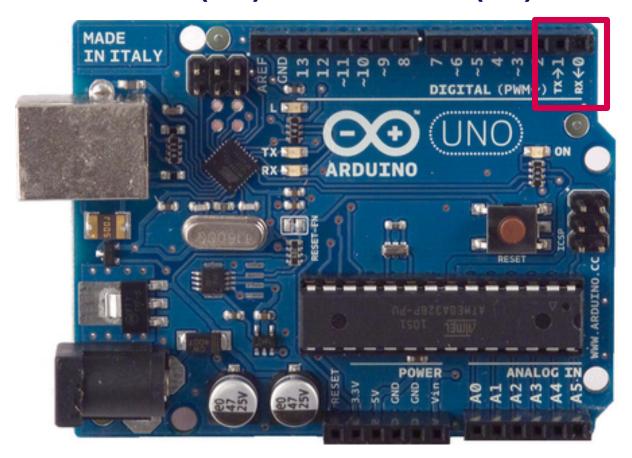

• LED: Pin 13

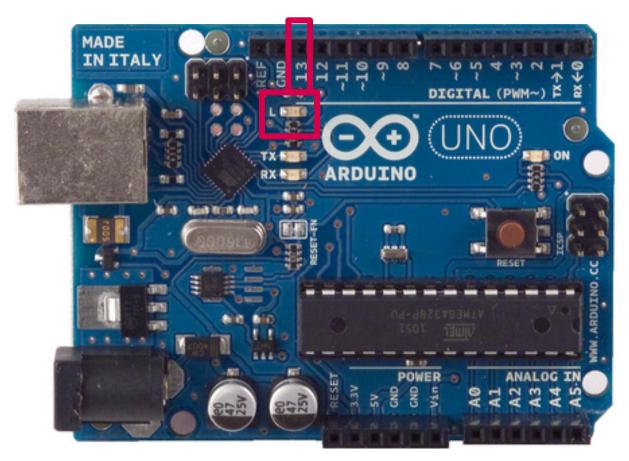

6 analog inputs, 10 bits resolution (1024 values)

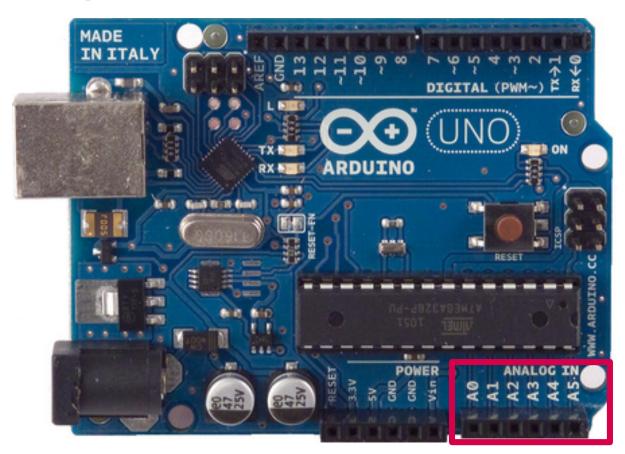

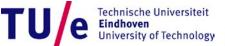

AREF: Reference voltage for the analog inputs

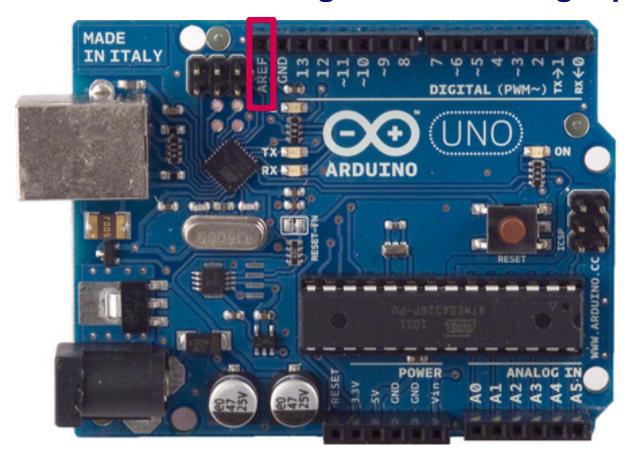

Reset. LOW to reset the microcontroller

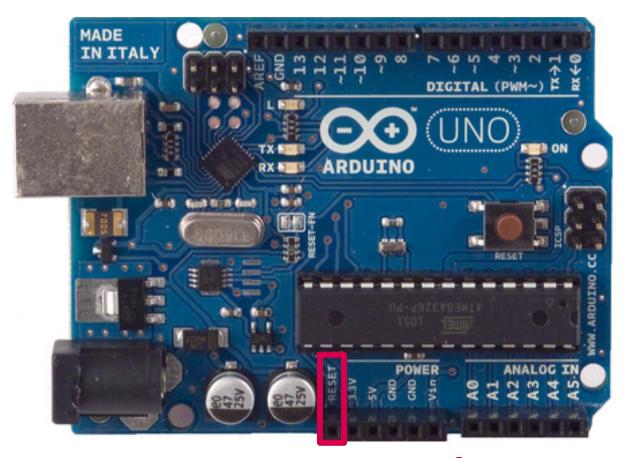

#### Software: Arduino IDE

#### http://arduino.cc/en/Main/Software

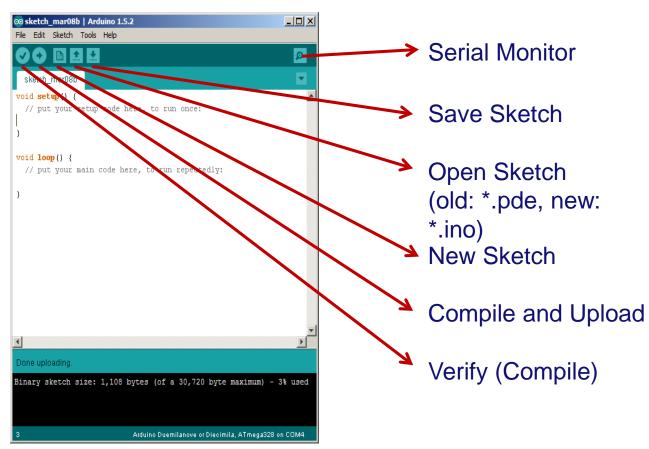

#### **Driver Installation and Port Identification**

- Refer to the instructions in
  - http://arduino.cc/en/Guide/HomePage
- Check the wiki
  - <a href="http://wiki.id.tue.nl/ce/CreativeElectronicsAssignment201509#">http://wiki.id.tue.nl/ce/CreativeElectronicsAssignment201509#</a>
    <a href="mailto:lnstalling\_the\_Arduino\_IDE">lnstalling\_the\_Arduino\_IDE</a>

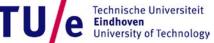

# Really getting started

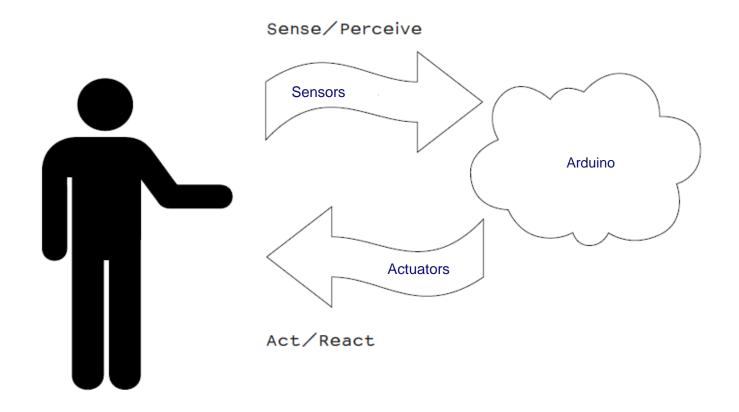

### **Common sensors**

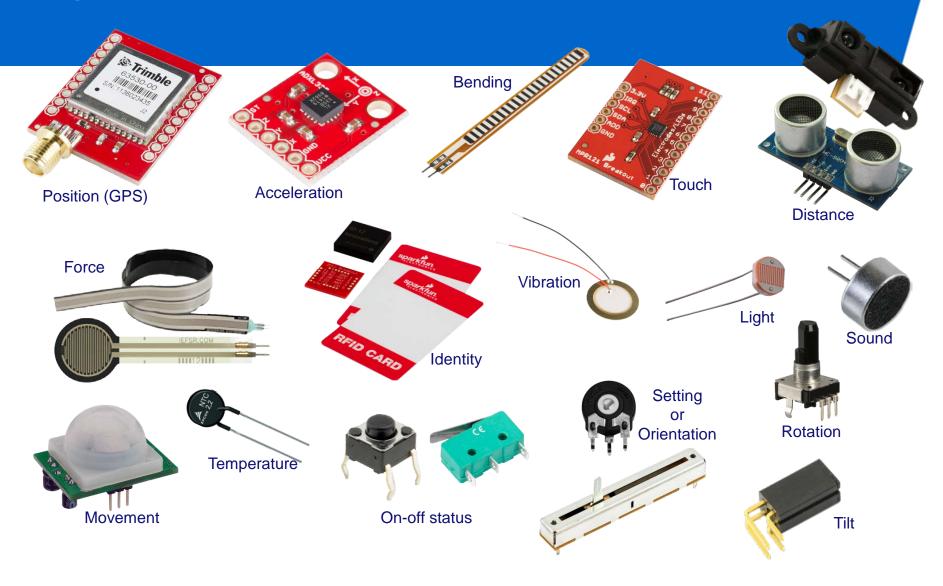

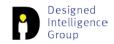

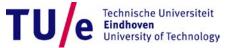

### **Common actuators**

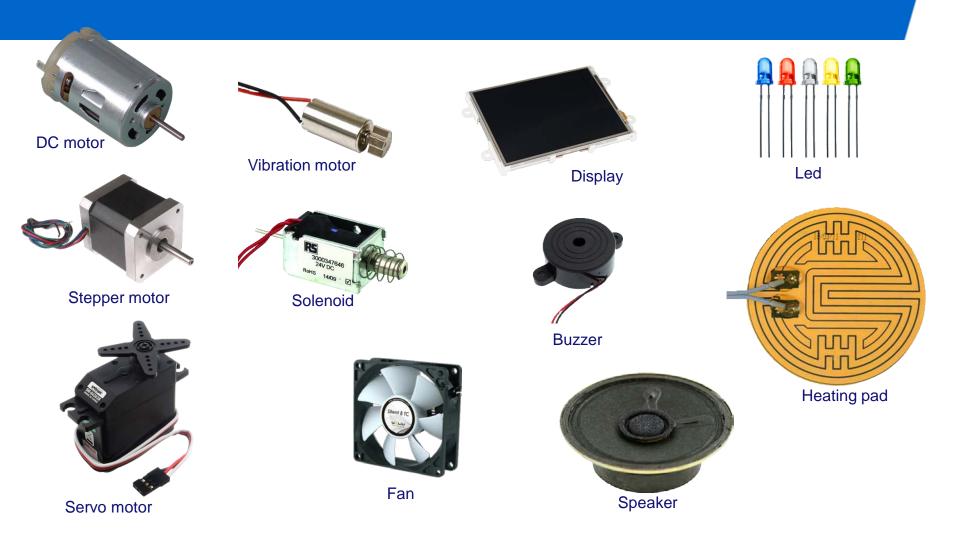

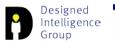

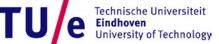

### **Breadboard**

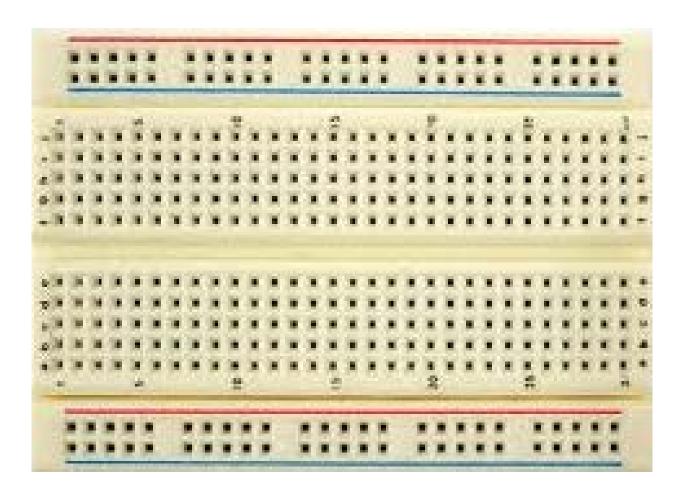

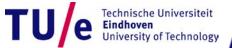

# Blinking a LED

- File>Examples>Basics>Blink
  - LED: light-emitting diode

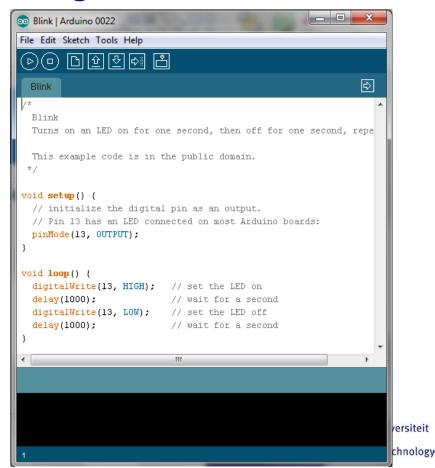

# **Blinking a LED**

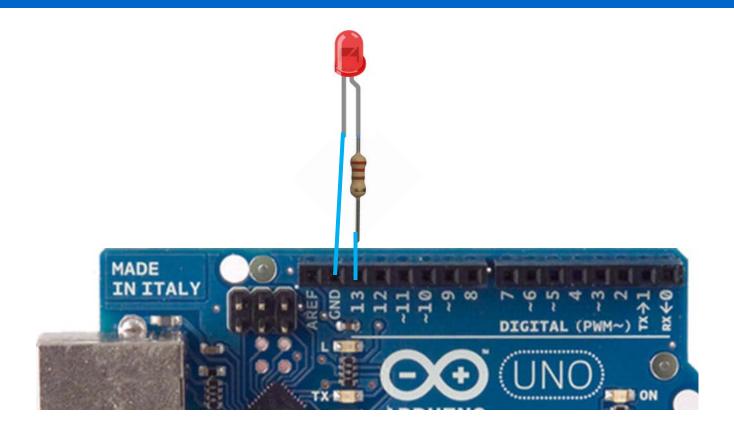

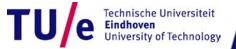

# Blinking a LED

```
#define LED 13

void setup() {
    // initialize the digital pin as an output.
    // Pin 13 has an LED connected on most Arduino boards:
    pinMode(LED, OUTPUT);
}

void loop() {
    digitalWrite(LED, HIGH); // set the LED on
    delay(1000); // wait for a second
    digitalWrite(LED, LOW); // set the LED off
    delay(1000); // wait for a second
}
```

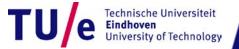

File>Examples>Digital>Button

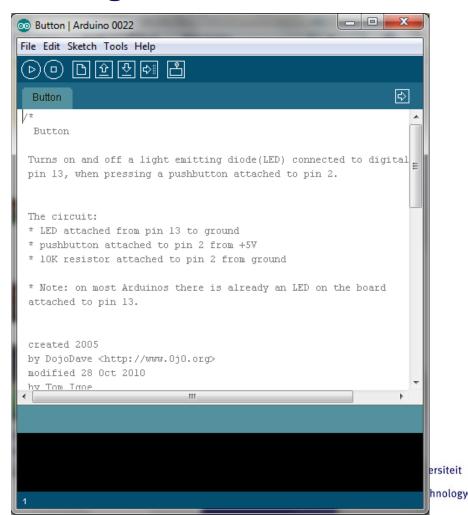

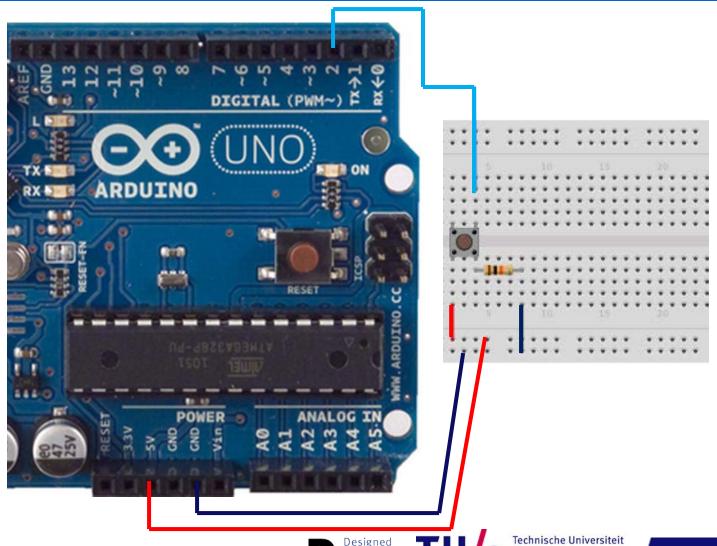

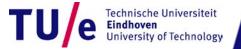

```
void loop(){
  // read the state of the pushbutton value:
  buttonState = digitalRead(buttonPin);
  // check if the pushbutton is pressed.
  // if it is, the buttonState is HIGH:
  if (buttonState == HIGH) {
    // turn LED on:
    digitalWrite(ledPin, HIGH);
  else {
    // turn LED off:
    digitalWrite(ledPin, LOW);
```

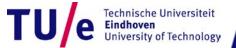

### Analog I/O

- File>Examples>Analog>AnalogInput
  - Instead of a potentiometer, we use a light sensor

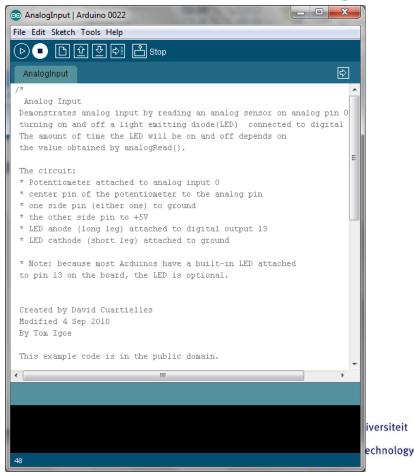

# **Analog I/O**

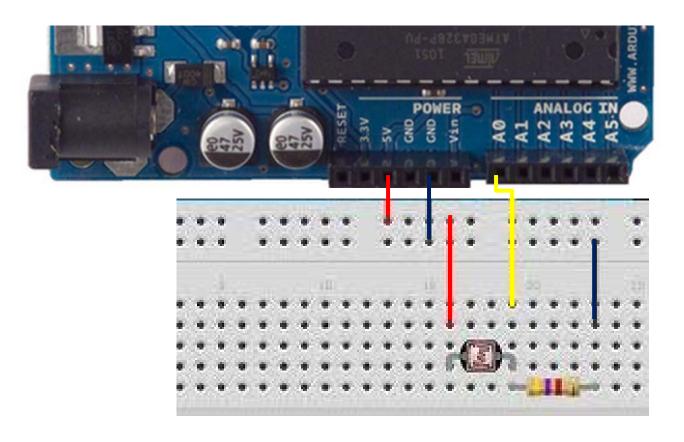

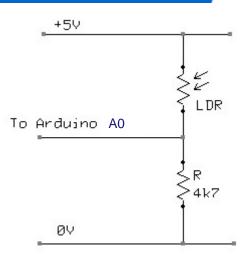

## **Analog Input**

```
int sensorPin = AO; // select the input pin for the potentiometer
int ledPin = 13;  // select the pin for the LED
int sensorValue = 0; // variable to store the value coming from the sensor
void setup() {
  // declare the ledPin as an OUTPUT:
 pinMode(ledPin, OUTPUT);
void loop() {
  // read the value from the sensor:
  sensorValue = analogRead(sensorPin);
  // turn the ledPin on
  digitalWrite(ledPin, HIGH);
  // stop the program for <sensorValue> milliseconds:
  delay(sensorValue);
  // turn the ledPin off:
  digitalWrite(ledPin, LOW);
  // stop the program for for <sensorValue> milliseconds:
  delay(sensorValue);
```

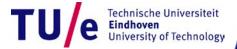

## Analog I/O

```
int sensorPin = A0; // select the input pin
int ledPin = 11; // select the pin for the LED
int sensorValue = 0; // variable to store the value coming from the sensor
void setup() {
  // declare the ledPin as an OUTPUT:
                                           PWM pin!!!
  pinMode(ledPin, OUTPUT);
void loop() {
  // read the value from the sensor:
  sensorValue = analogBead(sensorPin);
  // turn the ledPin on
  analogWrite fedPin, sensorValue/4);
```

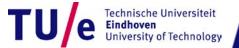

#### **Serial Communication**

```
// Example 11-06 from "Getting Started with P 🙆 com22
// by Reas & Fry. O'Reilly / Make 2010
                                                                                    Send
                                                  91
// Note: This is code for an Arduino board, n
                                                  88
                                                  86
                                                  85
int sensorPin = 0; // Select input pin
                                                  86
int val = 0:
                                                  90
                                                  93
                                                  96
                                                  98
void setup() {
                                                  98
  Serial.begin(9600); // Open serial port
                                                  98
                                                  97
                                                  96
                                                                               9600 baud
                                                   Autoscroll
                                                                     Carriage return 💂
void loom() {
  val = analogRead(sensorPin) / 4; // Read value from sensor
  Serial.println(val); // Print variable to serial port
  delay(100); // Wait 100 milliseconds
```

#### Serial communication

- Allows Arduino to communicate
  - via USB cable / COM port
  - via WiFi module
  - via Xbee module
  - via Bluetooth module
  - •
- Monitoring
  - Monitoring and serial communication can
     NOT be done at the same time through RX/TX

#### Take care

- Serial.print: translates to text
  - int value 12 is sent as 2 characters '1' and '2'
  - float value 1.23 is sent as 4 characters '1', '.', '2' and '3'
  - String value "Hi!" is sent as 3 characters 'H', 'i' and '!'
- Serial.println: does the same + sends end of line
- Serial.write: if you want to senda single

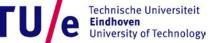

# **Examples**

Bad code / Good code

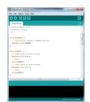

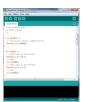

Arduino communicating to Processing

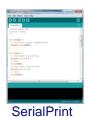

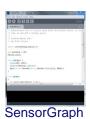

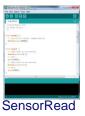